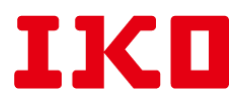

2021 年 8 月 24 日

日本东晟株式会社

## 关于**「**技术服务站点**」**系统升级和**邮箱验证**的通知

为强化用户的个人信息安全保护功能, IKO 将对官方网站中的「技术服务站点」系统进行升 级维护。已经注册完成的用户需要重新进行邮箱验证。具体变更内容以及验证方法请参考如下。 非常抱歉给您造成的不便。

**●变更后:**

通过邮箱号码以及密码进行登录验证(无需输入 ID 号码)

## **●「技术服务站点」系统 URL:**

<https://ikowb01.ikont.co.jp/technicalservice/ikom0000.php>

**●邮箱验证方法:**

①打开 IKO 官网, 找到「技术服务站点」系统页面。

**②**输入已注册过的邮箱号码以及密码,点击登录。

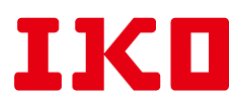

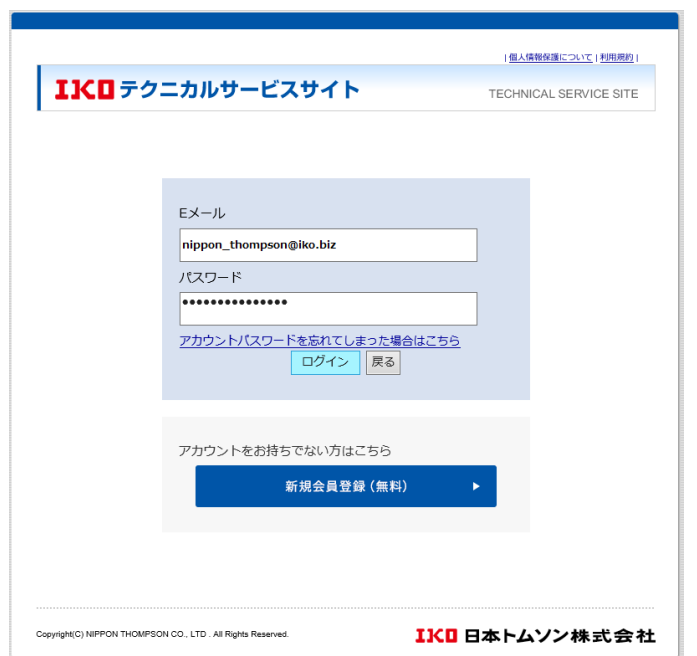

3显示「请重新登录用户账号」页面,输入邮箱号码,点击确认登录。

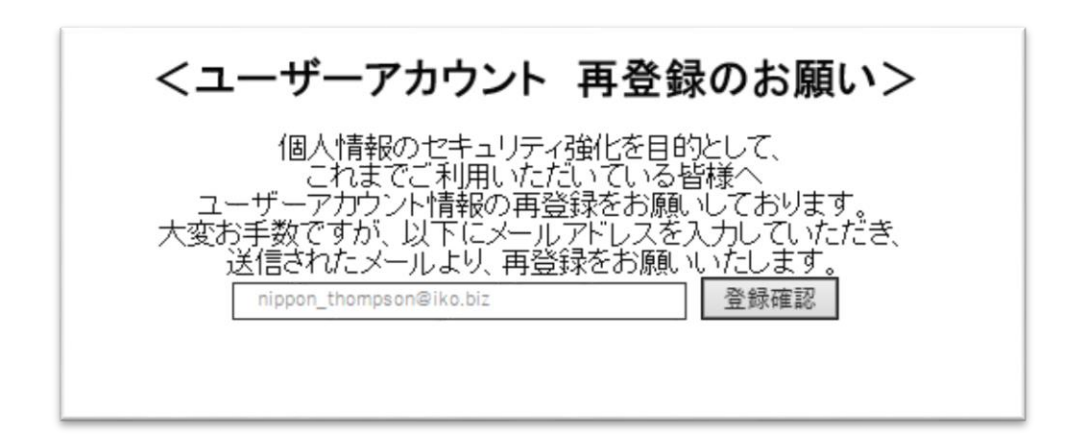

④邮箱会收到重新登录用的 URL,点击 URL 进入页面,根据提示进行重新登录。

以上